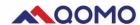

# **Qomo Camera User Manual**

### PC lowest configuration request:

✓ CPU: 2.7GHz ×86 or ×64

✓ RAM: 2G or above

✓ ROM: 128G

✓ SYSTEM: Windows 7/8 /10

## PC Recommended configuration:

✓ CPU: 3.2GHz×64

✓ RAM: 4G or above

✓ ROM: 500G

✓ SYSTEM: Windows 7/8/10

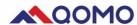

## Qomo Camera interface

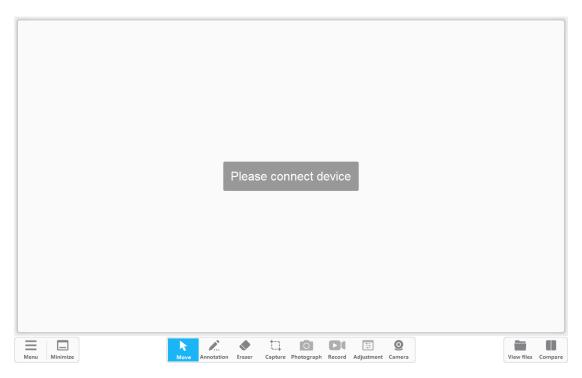

#### 1. Menu:

Fullscreen: Software shows in the mode of full screen

Windows: Software shows in the mode of windows

**About:** Shows software information like version, or support

Exit: Close the foftware

Minimize: To minimize the software in the tool bar

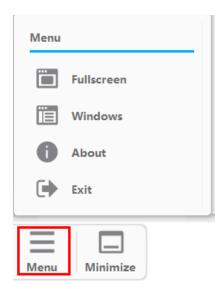

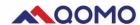

#### 2. Interactive tools

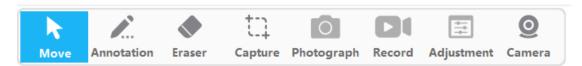

Move: To switch the mouse in selecting mode or move the shooting image

**Annotation:** Annotate in photos or writing in different color and thickness

**Eraser:** Clear part or full annotation

**Capture:** The photos captured will be saved in the files "CameraCapture".

You can open it by clicking "View files"

Screen: capture the whole screen

Region: capture regular part

Irregular: capture irregular area

**Photograph:** Take picture of the area shot by the document camera and saved in the files "CameraPhoto"

**Record:** Take video in AVI format. The video will last 3 minutes by default if you don't stop it. It will be saved in the files "CameraVideo".

**Adjustment:** Rotate image, zoom in/out image or self-adaption, freeze or unfreeze image

**Camera:** Adjust camera resolution to adapt your PC. The resolution is 1920\*1080 by default.

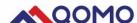

#### 3. Picture tools

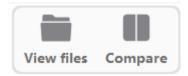

View files: You can open the files of capture, photograph or video

**Compare:** Compare photos in two windows, or four windows, and click cancel to close the comparison.

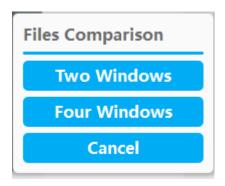

#### Two windows comparison

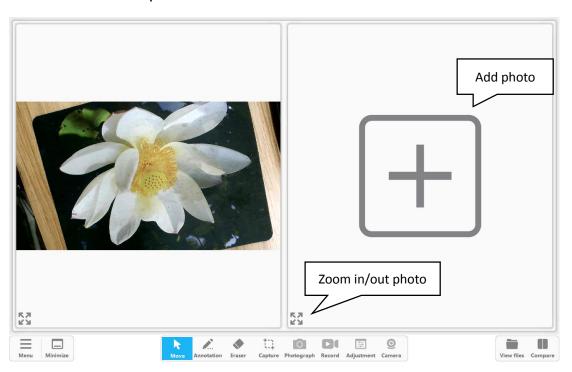

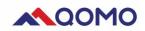

## Four windows comparison

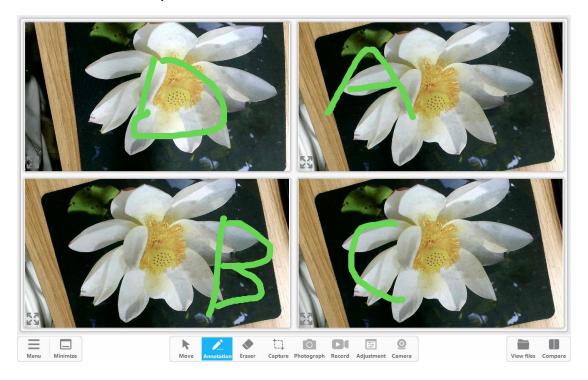